# Error loading maps when opening Alarm Monitoring on client workstation

Last Modified on 03/25/2025 11:33 am EDT

### Symptom

A particular user or users experience the "Error loading map!" error when opening Alarm Monitoring on a particular workstation/client. The error might cause Alarm Monitoring to shut down after a few

|         | Alarm Monitoring | ×   |
|---------|------------------|-----|
|         | fror loading ma  | ap! |
|         | ОК               |     |
|         |                  | \$  |
| econds. |                  |     |

### Resolution

#### NOTE: Always back up the registry before making changes

- 1. Open Registry Editor (regedit).
- 2. Navigate to HKEY\_CURRENT\_USER > SOFTWARE > LENEL > ACSMNTR .
- 3. Delete the folder "User profile for SA" only (leave the similar **User profile for SA–Bar#** entries untouched).
- 4. Users with issue should now be able to login without the error, but might also need to uncheck **Automatic Map Display** in the Options menu if the map no longer exists.

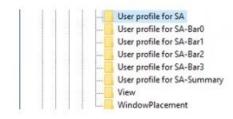

## Applies To

OnGuard - All versions (issue replicated and resolved on 6.5 and 7.2)

## Additional Information

© 2024 Honeywell International Inc. All Rights Reserved.